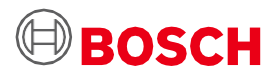

# **Návod na použitie Application Board 3.0**

Bosch Sensortec Platforma na prototypovanie senzorov

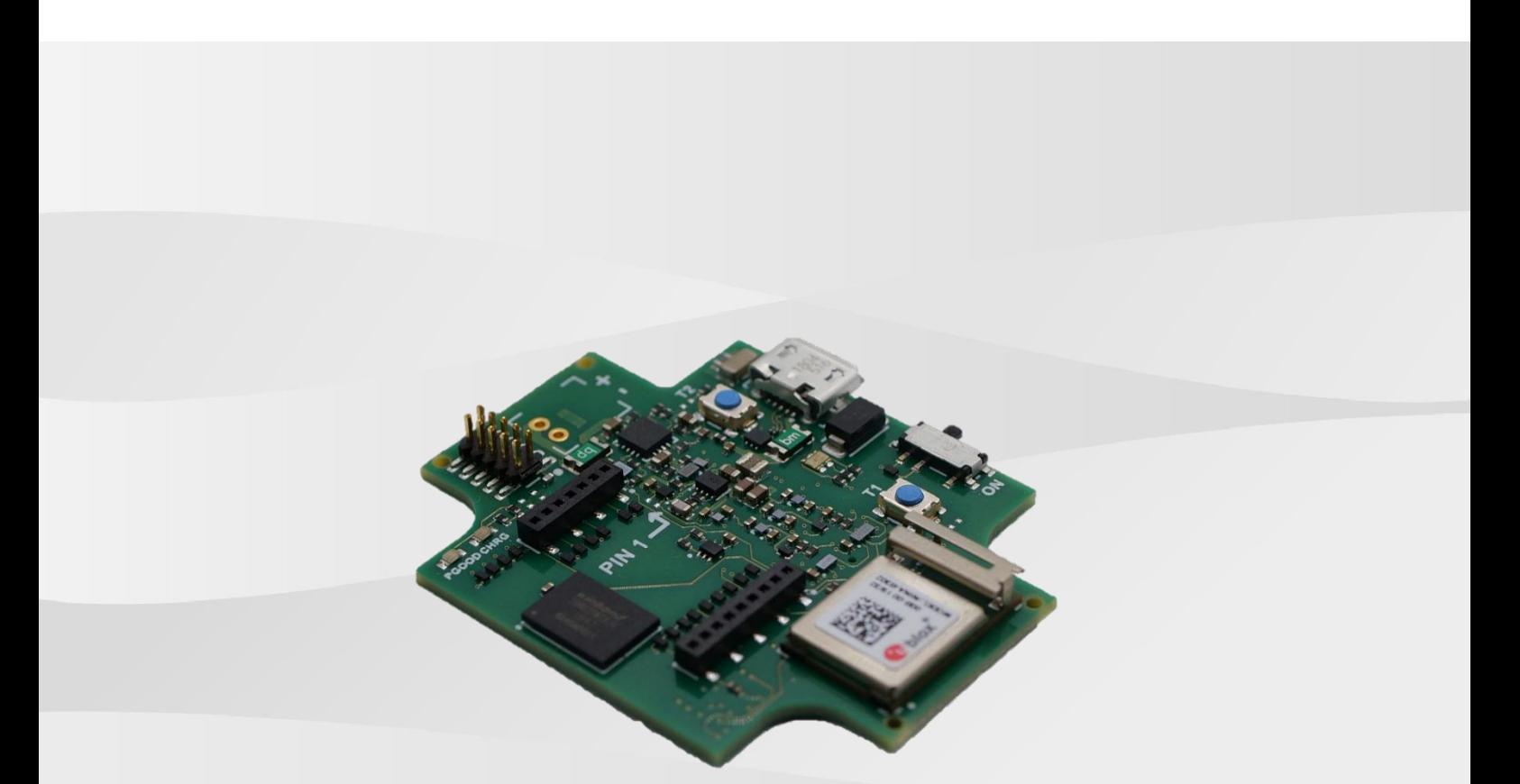

## **Návod na použitie Application Board 3.0**

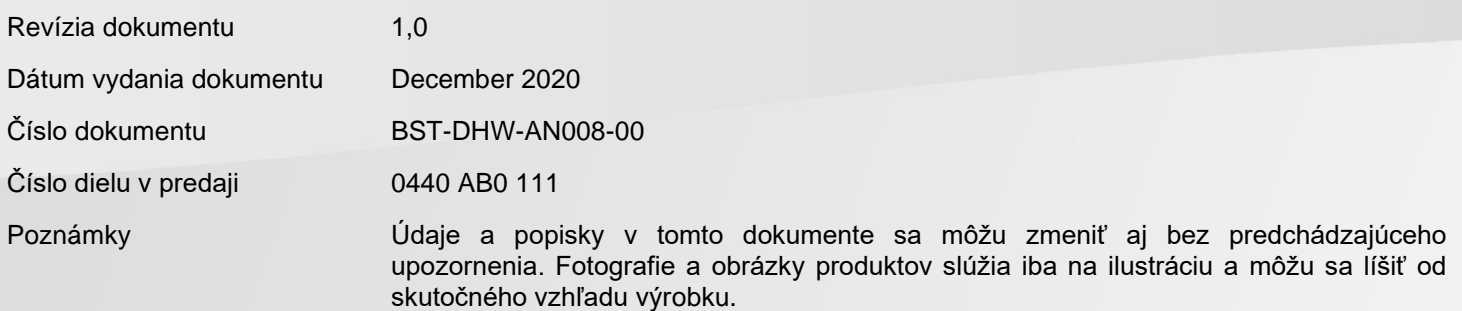

## Obsah

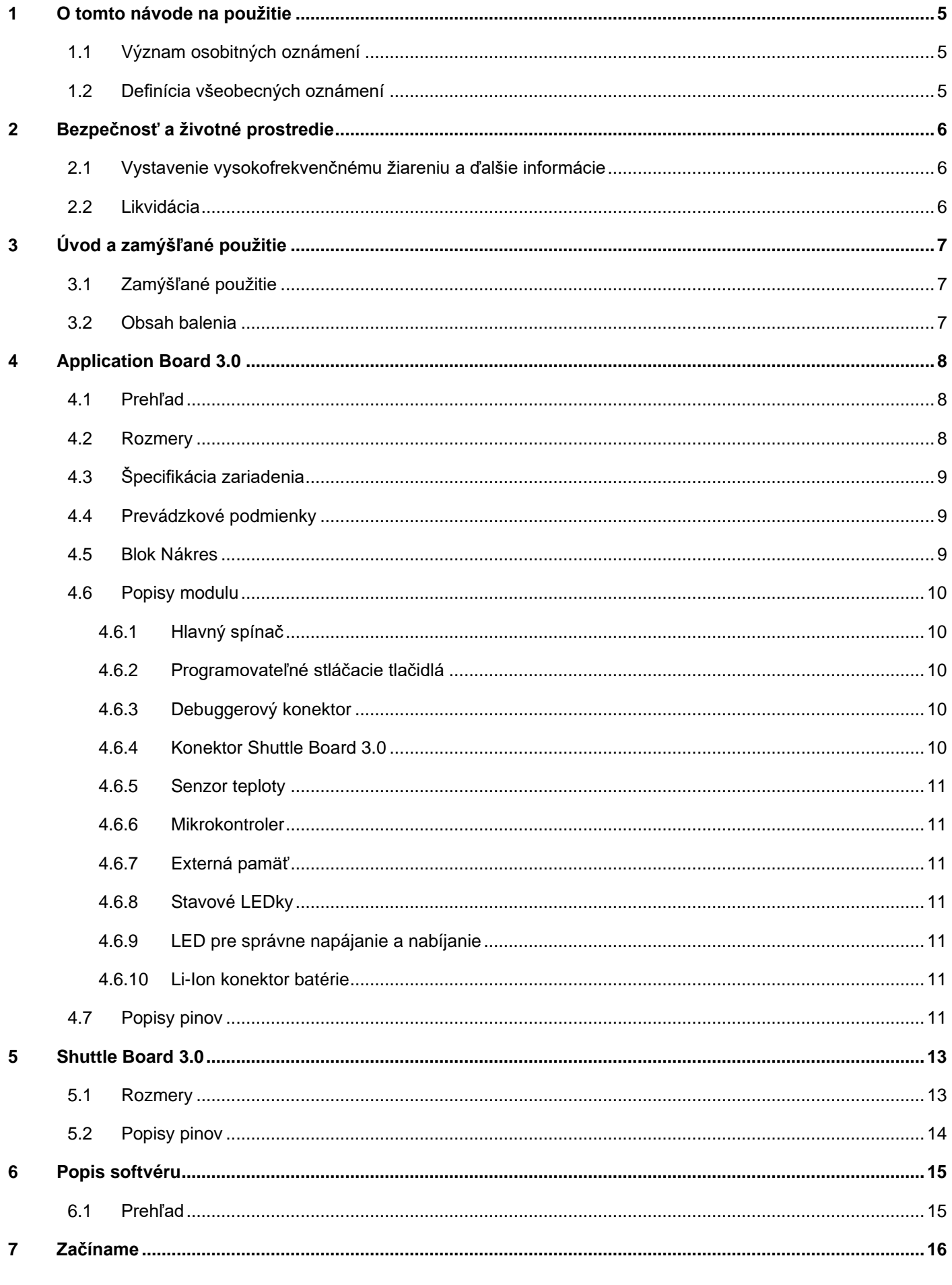

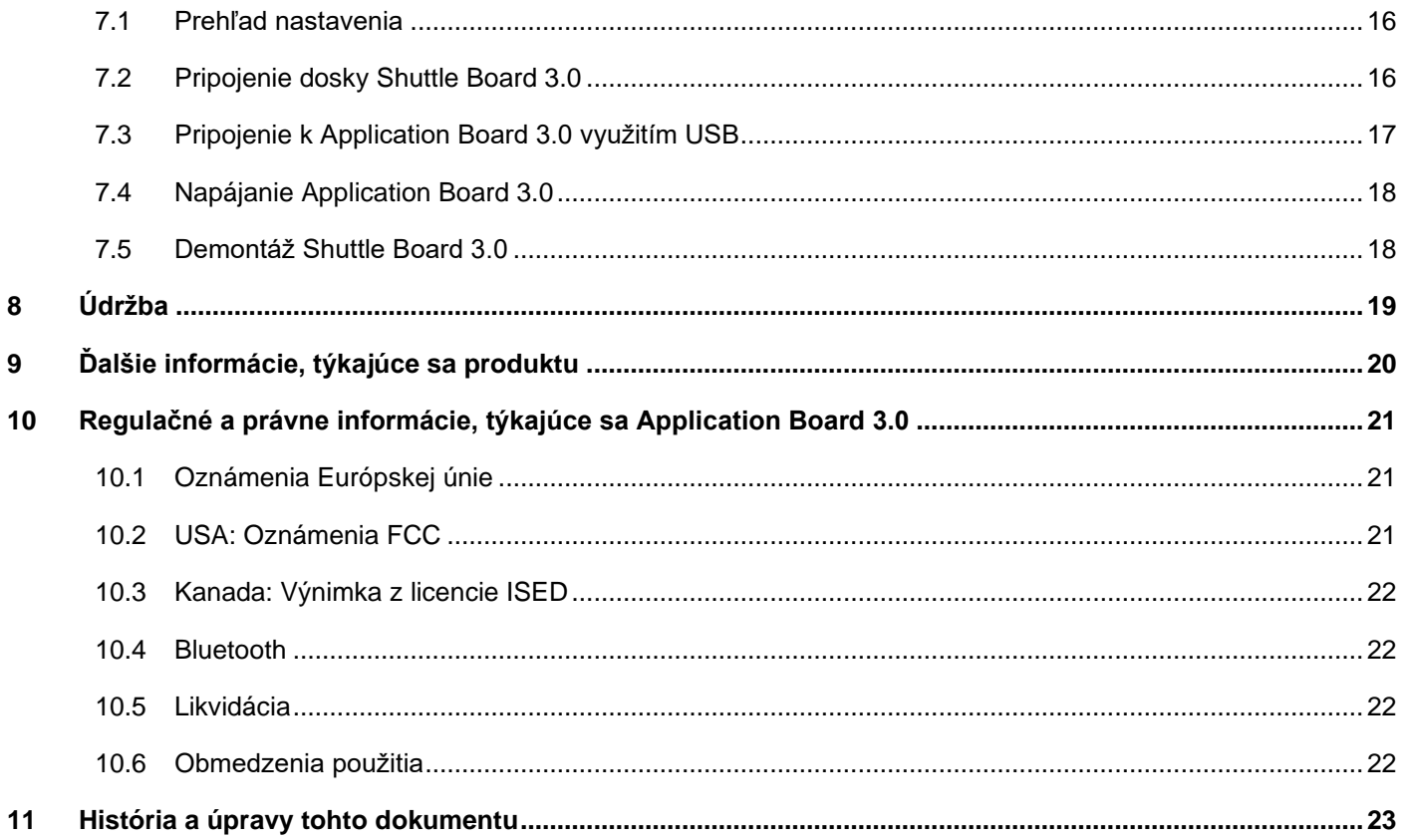

## Zoznam obrázkov

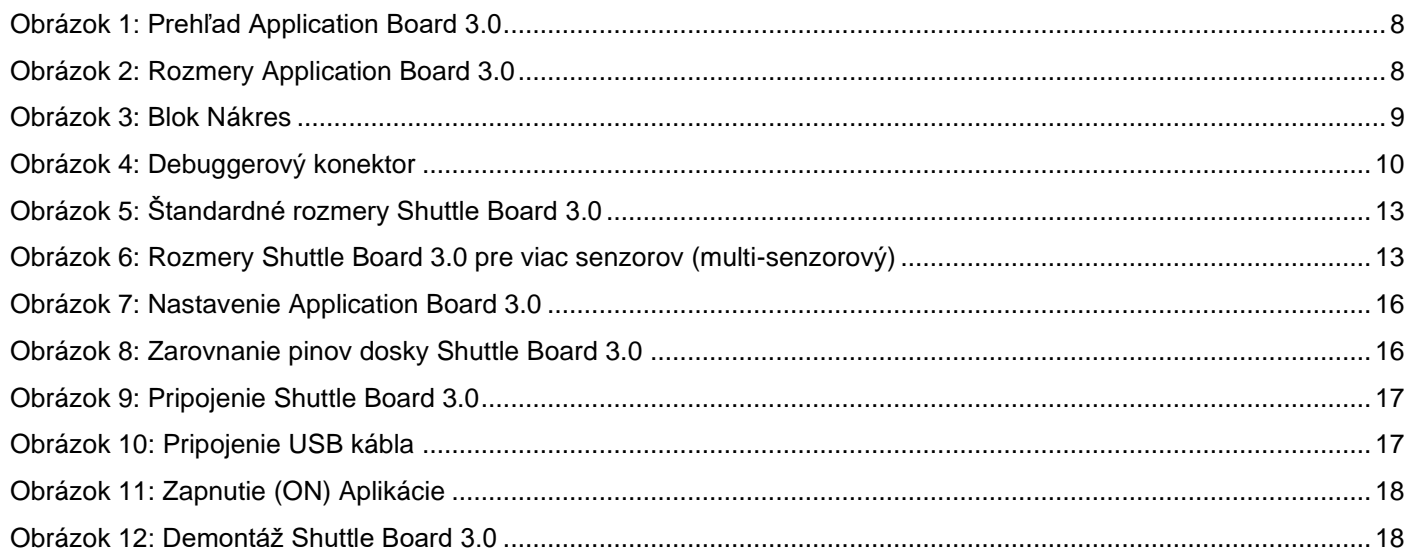

## Zoznam tabuliek

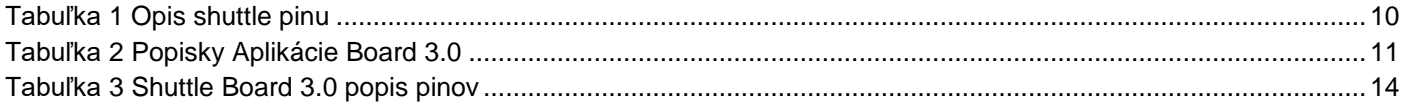

## **Skratky**

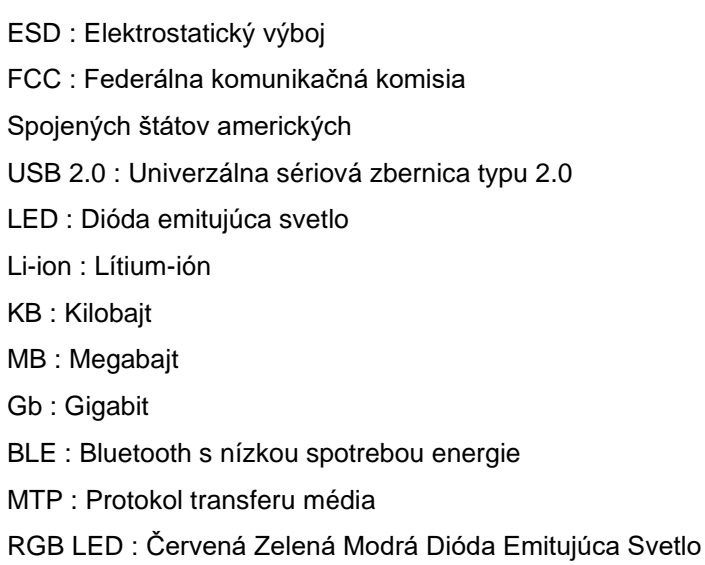

## <span id="page-4-0"></span>**1 O tomto návode na použitie**

Tento návod na použitie popisuje prevádzkové postupy Application Board 3.0 a ďalšie detaily o samotnom zariadení. Aby ste sa uistili, že Application Board 3.0 funguje správne, pred použitím si pozorne prečítajte nasledujúce pokyny.

<span id="page-4-1"></span>1.1 Význam osobitných oznámení

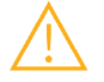

**Varovanie:** Označuje nebezpečenstvo, ktoré by mohlo viesť k ľahkým alebo stredne ťažkým zraneniam. Vždy postupujte podľa týchto pokynov.

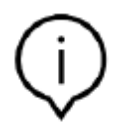

**Poznámka:** Dôležité body a upozornenia na prevádzkové neštandardné situácie zariadenia, ktoré by mohli ovplyvniť jeho výkon.

Vždy postupujte podľa týchto pokynov.

### 1.2 Definícia všeobecných oznámení

<span id="page-4-2"></span>**INFORMÁCIE:** Všeobecné informácie a pokyny, ktoré je potrebné dodržiavať pri obsluhe

**TIP:** Praktické rady

## <span id="page-5-0"></span>**2 Bezpečnosť a životné prostredie**

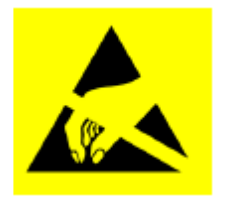

**Výstraha pred elektrostatickými výbojmi:** Toto zariadenie je citlivé na ESD (elektrostatický výboj). Nesprávne zaobchádzanie môže poškodiť Application Board 3.0 a viesť k úplnému alebo intermitentnému zlyhaniu. Application Board 3.0 používajte iba v prostredí chránenom proti ESD a dodržiavajte postupy prevencie ESD. Aby ste zabránili zasiahnutiu ESD, použite ESD remienok na zápästie alebo členok, pripojený k nenatretému kovovému povrchu.

### <span id="page-5-1"></span>2.1 Vystavenie vysokofrekvenčnému žiareniu a ďalšie informácie

Vyžarovaný výstupný výkon zariadenia je oveľa nižší ako sú hodnoty vystavenia vysokofrekvenčným rádiovým lúčom FCC. Napriek tomu by ste mali zariadenie používať takým spôsobom, aby ste minimalizovali potenciál kontaktu s ľuďmi počas štandardnej prevádzky.

### 2.2 Likvidácia

<span id="page-5-2"></span>Správna likvidácia tohto zariadenia pomôže ušetriť cenné zdroje a zabráni potenciálnym negatívnym účinkom na zdravie človeka a životné prostredie, ktoré by inak mohli vzniknúť pri nesprávnom zaobchádzaní s odpadom.

Ďalšie informácie o najbližšom určenom mieste zberu nepotrebného elektro odpadu vám poskytne miestny úrad.

Za nesprávnu likvidáciu tohto odpadu môžu byť v súlade s vašimi národnými právnymi predpismi udelené možné pokuty.

## <span id="page-6-0"></span>**3 Úvod a zamýšľané použitie**

Application Board 3.0 je všestranná a senzorovo nezávislá vývojová platforma, umožňujúca rýchle a ľahké použitie so senzormi Bosch Sensortec. K platforme je možné pripojiť širokú škálu senzorov Bosch Sensortec, ako Shuttle Board 3.0s. Kombináciu Application Board 3.0 a Shuttle Board 3.0 je možné použiť na zhodnotenie senzorov a výrobu prototypov na testovanie prípadného použitia.

### 3.1 Zamýšľané použitie

<span id="page-6-1"></span>Application Board 3.0 funguje podľa informácií, uvedených v tomto návode na použitie. Za validáciu a testovanie akéhokoľvek použitia alebo prevádzky či operácie, vyžadujúcich si špecifické požiadavky a štandardy, ktoré ešte nie sú výslovne uvedené v tomto návode na použitie, zodpovedá užívateľ.

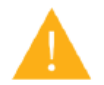

**Varovanie:** Len pre profesionálne použitie. Application Board 3.0 môžu používať iba vyškolení pracovníci a obsluha. Nesprávna obsluha alebo zaobchádzanie môže spôsobiť úraz používateľa či obsluhy alebo samotného zariadenia.

### <span id="page-6-2"></span>3.2 Obsah balenia

- Application Board 3.0
- Podporný materiál dokumentácia (Návod na použitie)

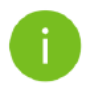

**Poznámka:** Shuttle Board 3.0 sa predávajú samostatne

## <span id="page-7-0"></span>**4 Application Board 3.0**

### <span id="page-7-1"></span>4.1 Prehľad

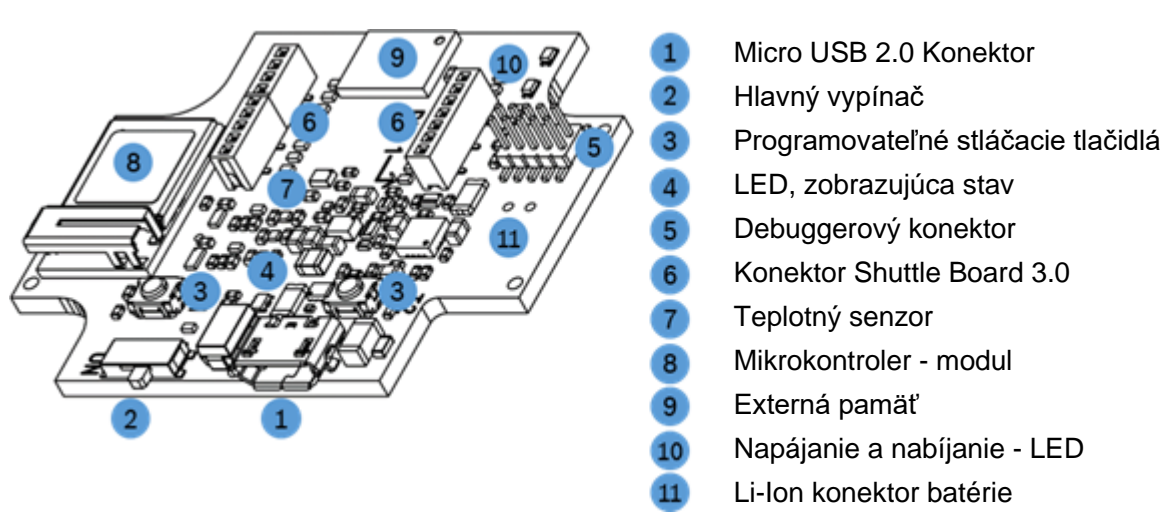

Obrázok 1: Prehľad Application Board 3.0

<span id="page-7-3"></span><span id="page-7-2"></span>4.2 Rozmery

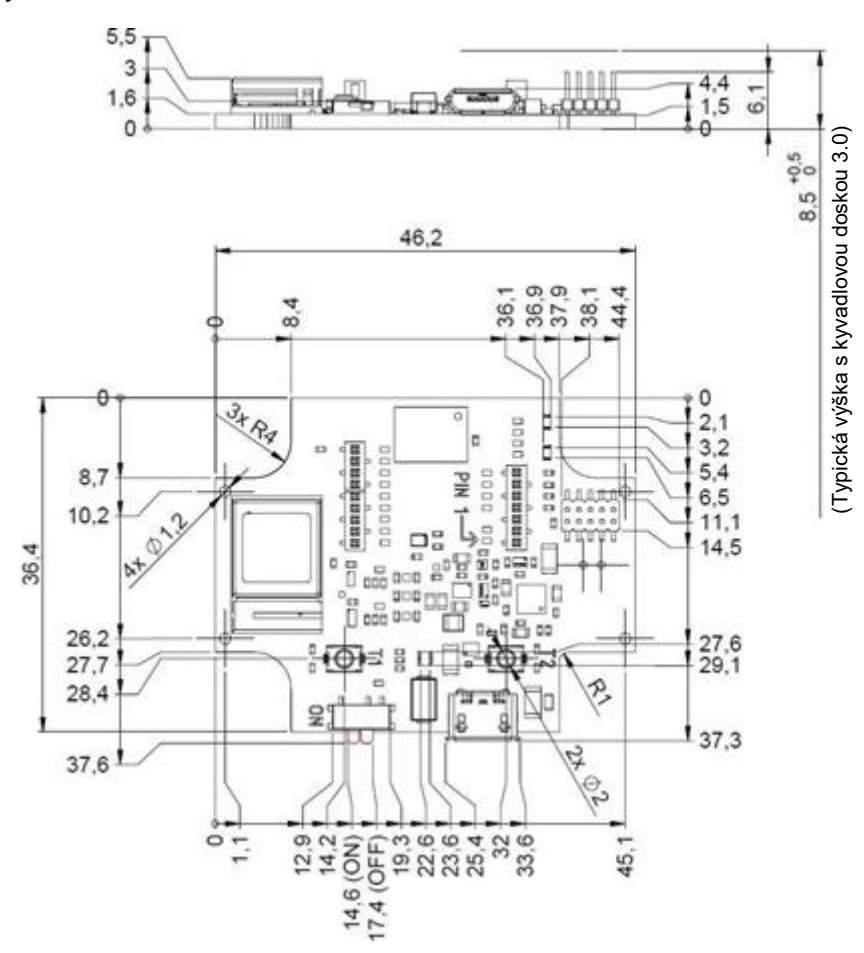

<span id="page-7-4"></span>Obrázok 2: Rozmery Application Board 3.0

## 4.3 Špecifikácia zariadenia

<span id="page-8-0"></span>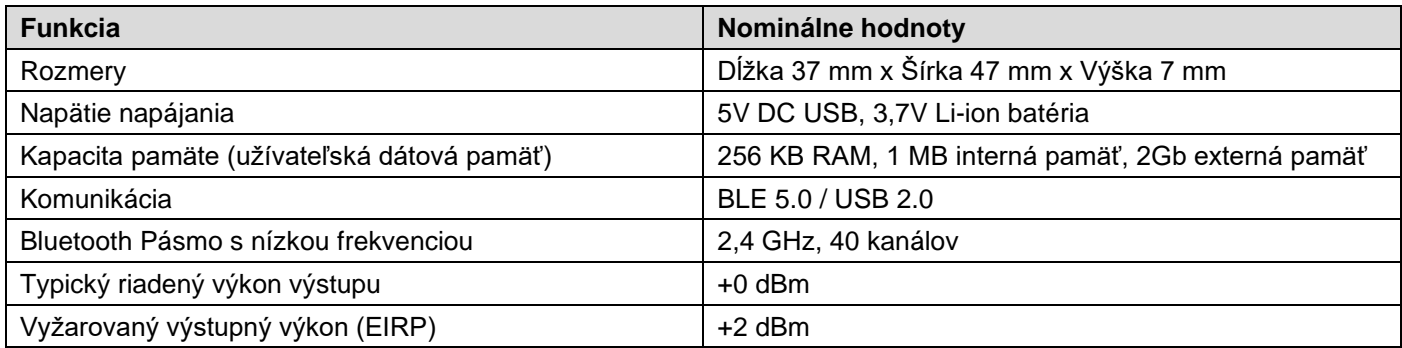

## 4.4 Prevádzkové podmienky

<span id="page-8-1"></span>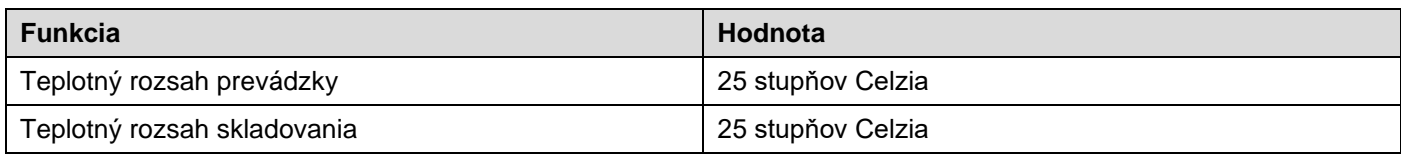

## <span id="page-8-2"></span>4.5 Blok Nákres

Nasledujúci príklad zobrazuje zjednodušený nákres bloku Application Board 3.0.

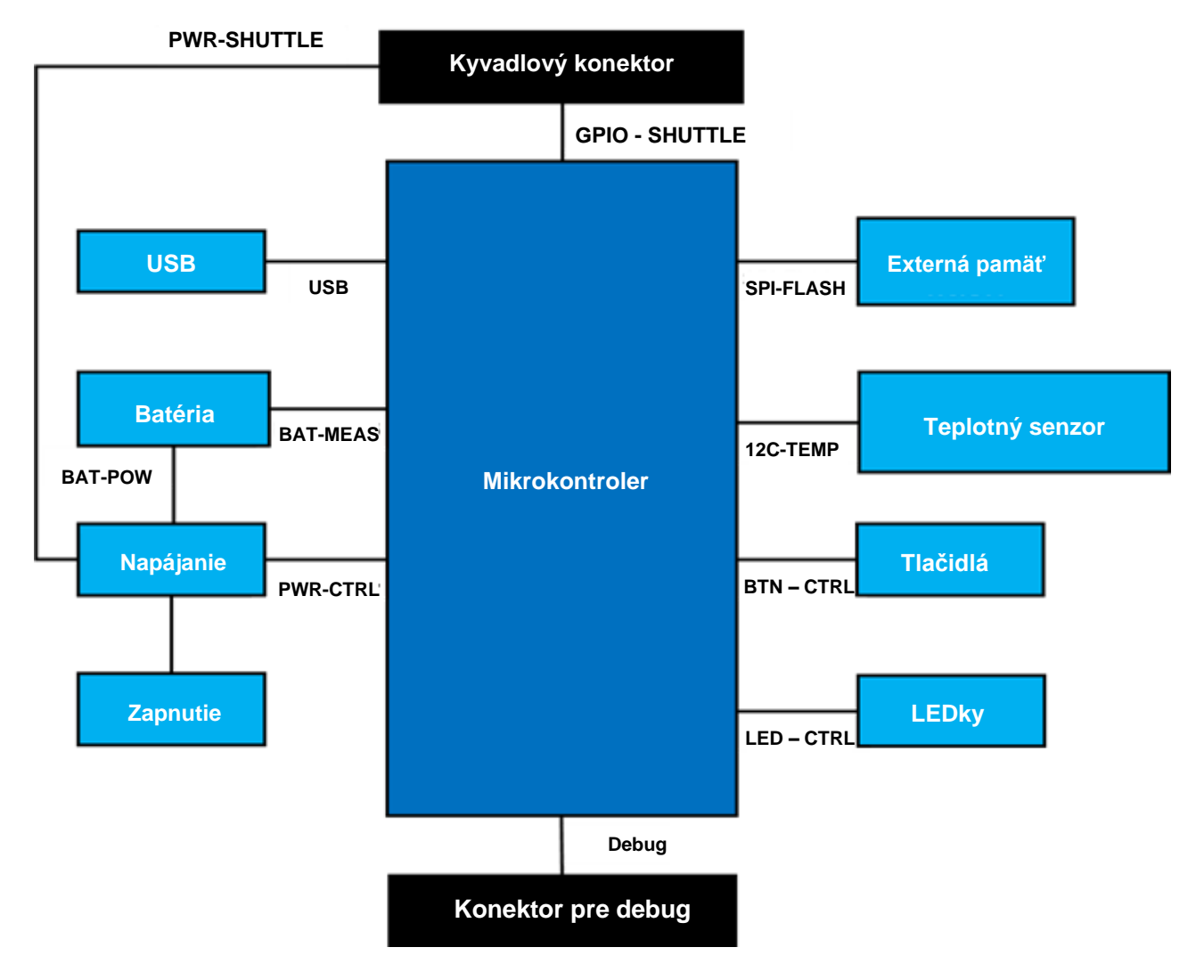

<span id="page-8-3"></span>Obrázok 3: Blok Nákres

## <span id="page-9-0"></span>4.6 Popisy modulu

## 4.6.1 Hlavný spínač

<span id="page-9-2"></span><span id="page-9-1"></span>Spínač riadi spojenie medzi zdrojom napájania (batéria alebo USB) a doménami regulácie napájania.

### 4.6.2 Programovateľné stláčacie tlačidlá

Dve programovateľné stláčacie tlačidlá sú pripojené k uzemneniu individuálne, prostredníctvom rezistoru s hodnotou 360ohm. Očakáva sa, že interné vyťahovania pinov mikrokontrolera, pripojených k tlačidlám, sú povolené pre používanie tlačidla so zostupnou konfiguráciou aktívne-nízke. Tlačidlá sú označené BTN-T1 a BTN-T2.

### 4.6.3 Debuggerový konektor

<span id="page-9-3"></span>Tento konektor pomáha pri obnove dosky s poškodeným nRF52840, pri načítaní vlastných aplikácií alebo podobných činností. Debugging je možný pripojením konektora rozhrania Serial-Wire-Debug.

> Debugger, kompatibilný s ARM Cortex-M4, je možné pripojiť pomocou štandardného ARM Cortex 10 pinového, 2-radového konektoru s rozostupom 1,27 mm.

### 4.6.3.1 Prehľad

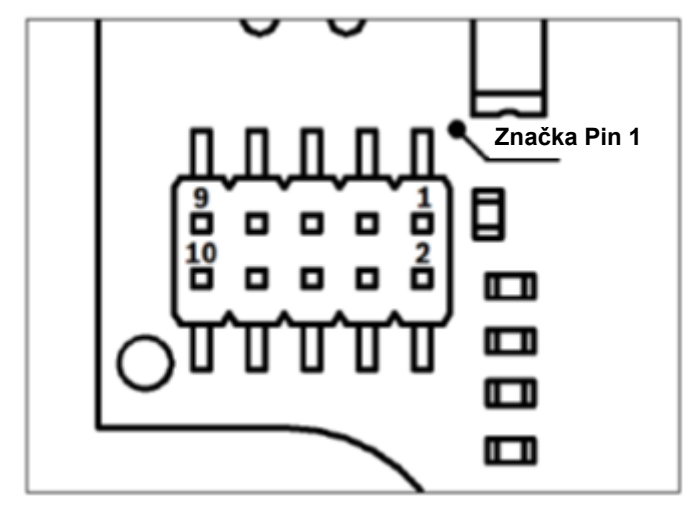

Obrázok 4: Debuggerový konektor

<span id="page-9-5"></span>4.6.3.2 Popis pinu

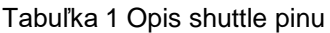

<span id="page-9-6"></span>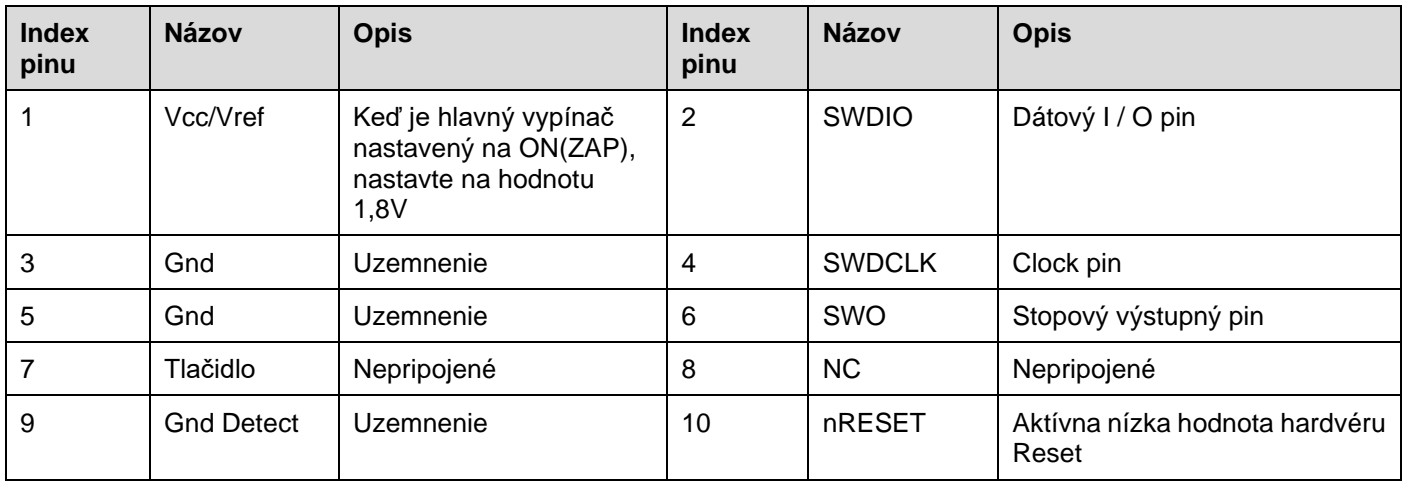

### 4.6.4 Konektor Shuttle Board 3.0

<span id="page-9-4"></span>Konektor Shuttle Board 3.0 umožňuje pripojenie Shuttle Board 3.0 pre možné prototypovanie jedného alebo viac senzorov (v závislosti od Shuttle Board 3.0). Podrobnosti o konektore Shuttle Board 3.0 nájdete v časti 5.

### 4.6.5 Senzor teploty

<span id="page-10-0"></span>Na meranie teploty dosky sa používa digitálny teplotný senzor značky Texas Instruments TMP112. Senzor je prístupný cez zbernicu I2C-TEMP. Podrobnosti o ovládaní senzora nájdete v [technickom liste.](https://www.ti.com/lit/ds/symlink/tmp112-q1.pdf)

#### 4.6.6 Mikrokontroler

<span id="page-10-1"></span>Application Board 3.0 využíva nízkoenergetický modul Bluetooth uBlox NINA-B302, fungujúci na čipsete nRF52840 od spoločnosti Nordic Semiconductor. nRF52840, okrem iných funkcií, podporuje aj USB2.0 a Bluetooth Low Energy 5.0 Podrobnosti o module a čipsete nájdete v NINA-B302 [technickom liste](https://www.ti.com/lit/ds/symlink/tmp112-q1.pdf) a nRF52840 [špecifikácii produktu.](https://infocenter.nordicsemi.com/index.jsp?topic=/struct_nrf52/struct/nrf52840.html&cp=4_0)

#### 4.6.7 Externá pamäť

<span id="page-10-2"></span>Winbond W25M02GW 2Gbit NAND Flash (pamäť) je pripojená k Mikrokontroleru cez SPI. Externá pamäť sa používa predovšetkým na ukladanie súborov, najmä súborov o zápisoch logov senzorov. K súborom je možné získať prístup z hostiteľa prepnutím zariadenia do predinštalovaného režimu MTP firmvéru a pripojením cez USB.

#### 4.6.8 Stavové LEDky

<span id="page-10-3"></span>Mikrokontroler ovláda RGB LED. Podrobnosti o LED sa nachádzajú v Tabuľke 2 Application Board 3.0 popis pinov pod LED-CTRL zbernicou.

#### 4.6.9 LED pre správne napájanie a nabíjanie

<span id="page-10-4"></span>Mikrokontroler tieto LED diódy neriadi, indikujú však stav základnej dosky. Power Good alebo PGOOD (skratka) naznačuje, že základná doska je napájaná cez USB. Indikátor LED nabíjania indikuje stav nabitia pripojenej Li-ion batérie. Ak nie je vložená batéria alebo nabíjanie bolo ukončené, LED dióda zhasne.

#### 4.6.10 Li-Ion konektor batérie

<span id="page-10-5"></span>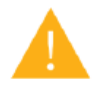

Konektor Li-ion batérie umožňuje pripojenie Lítium iónovej alebo Lítium polymérovej batérie. Nepripájajte žiadny iný typ batérií, pretože by ste mohli poškodiť obvody dosky, čo by viedlo k neočakávanému správaniu, prípadne k prehrievaniu alebo k požiaru.

### <span id="page-10-6"></span>4.7 Popisy pinov

<span id="page-10-7"></span>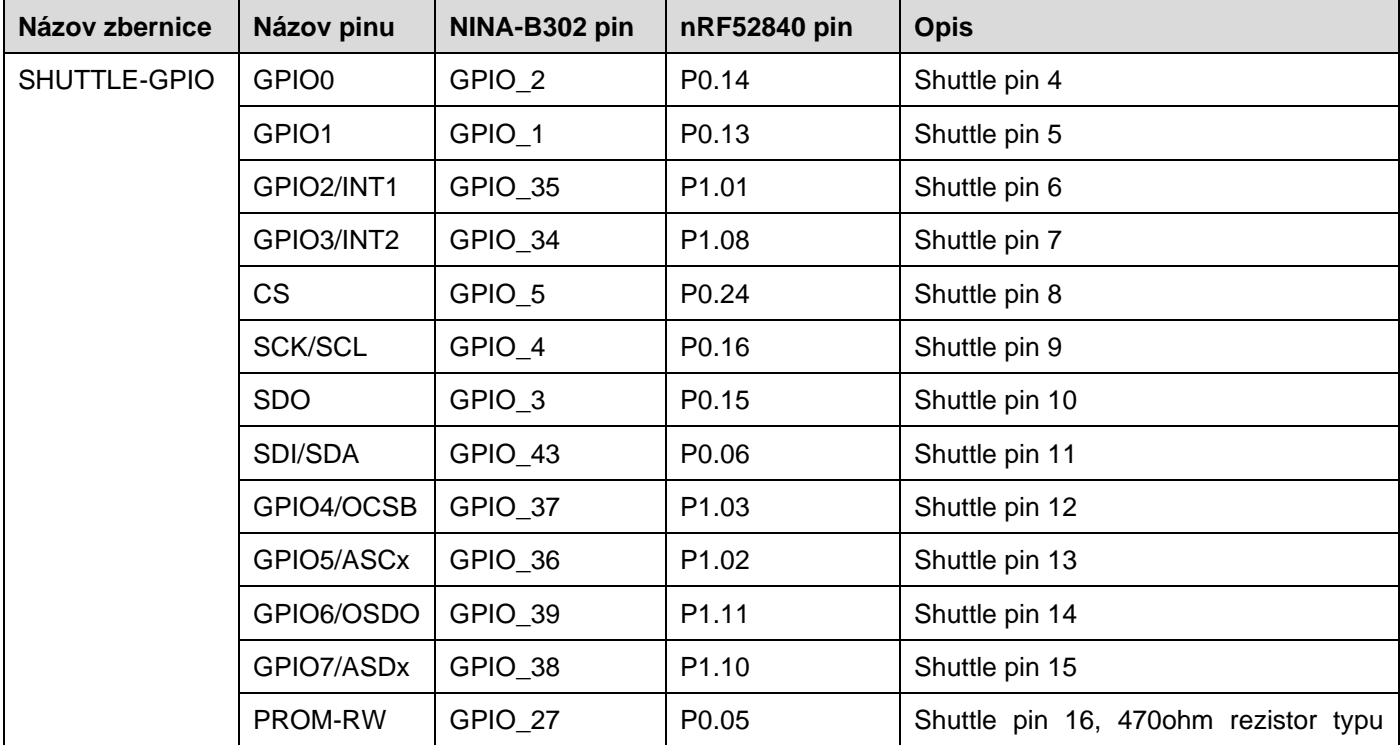

#### Tabuľka 2 Popisky Aplikácie Board 3.0

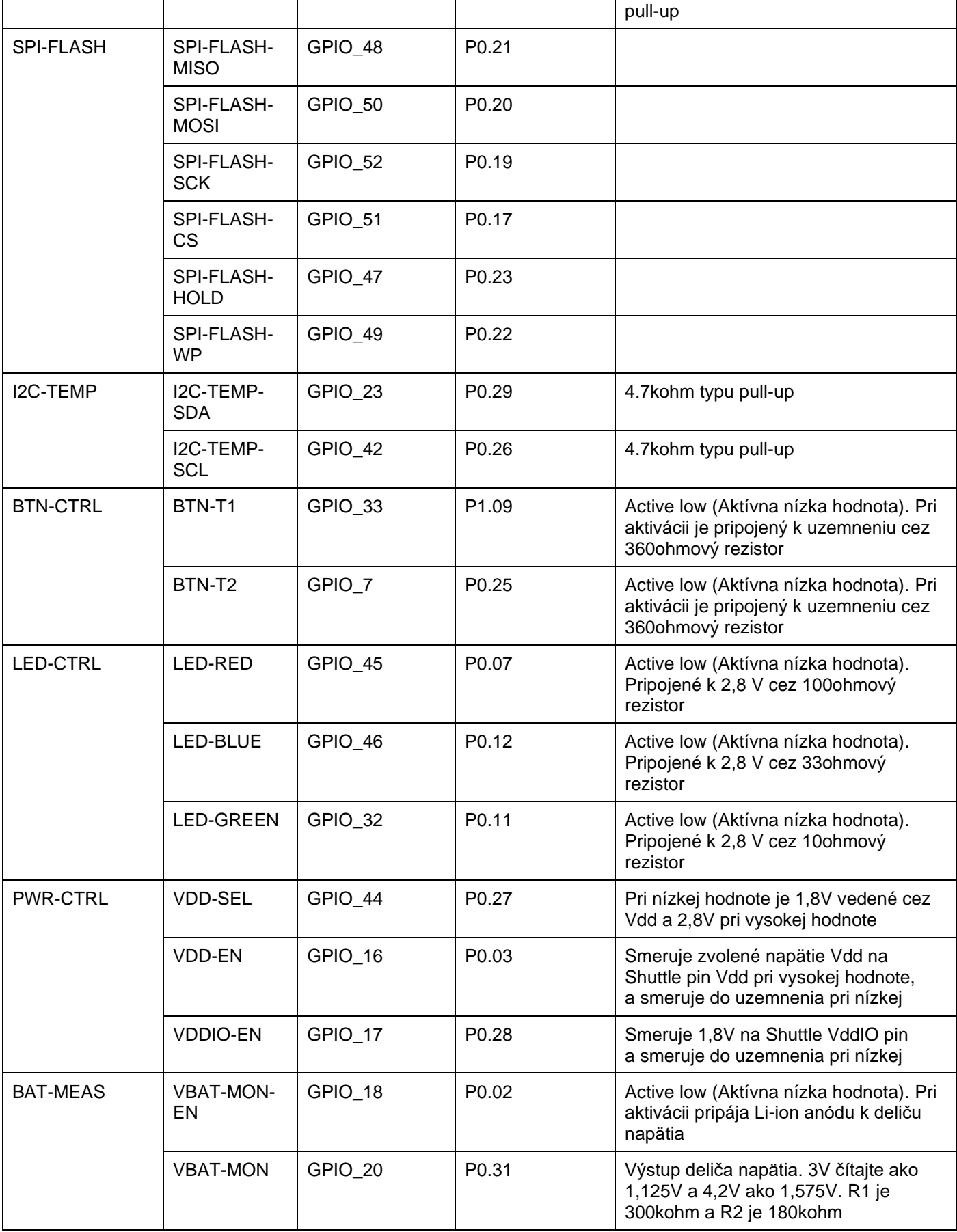

## <span id="page-12-0"></span>**5 Shuttle Board 3.0**

### 5.1 Rozmery

<span id="page-12-1"></span>Nasledujúci obrázok popisuje typické rozmery Shuttle Board 3.0 pre štandardné shuttle.

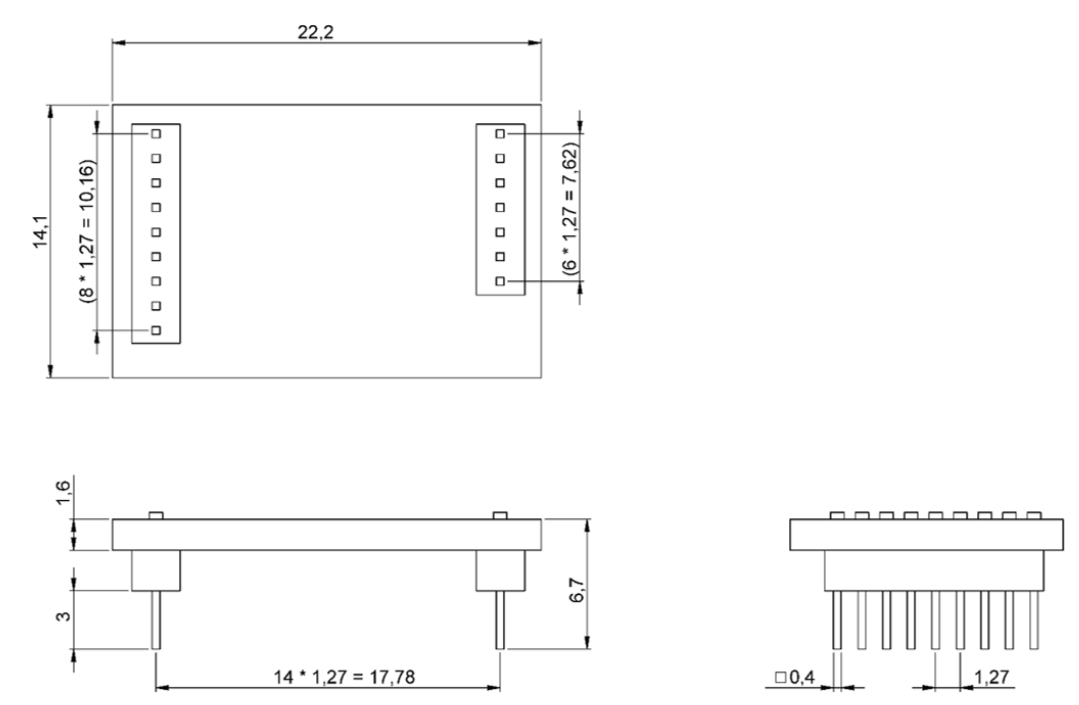

Obrázok 5: Štandardné rozmery Shuttle Board 3.0

<span id="page-12-2"></span>Nasledujúci obrázok popisuje typické rozmery Shuttle Board 3.0 pre shuttle s viacerými senzormi.

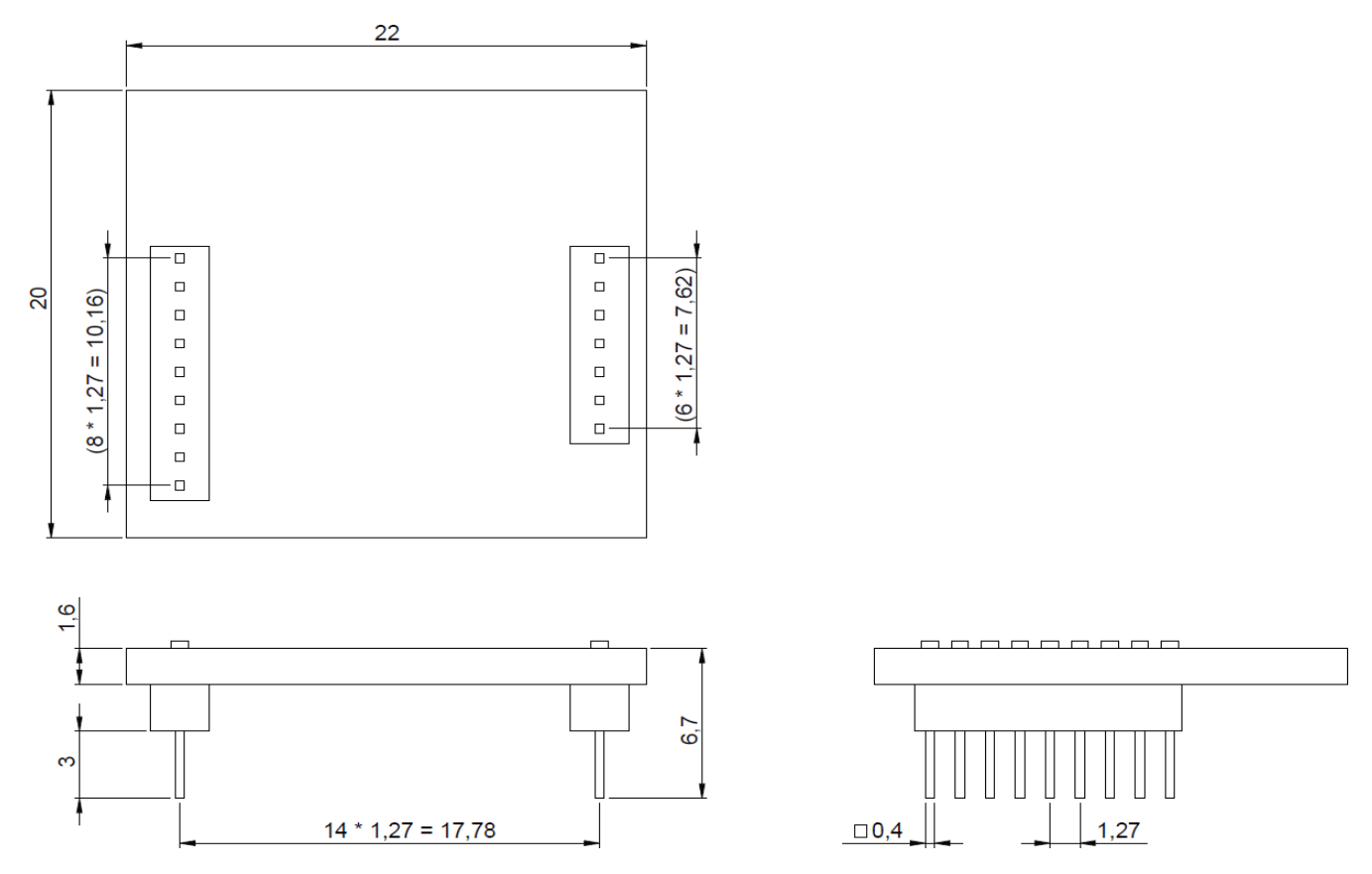

<span id="page-12-3"></span>Obrázok 6: Rozmery Shuttle Board 3.0 pre viac senzorov (multi-senzorový)

# <span id="page-13-0"></span>5.2 Popisy pinov

Tabuľka 3 Shuttle Board 3.0 popis pinov

<span id="page-13-1"></span>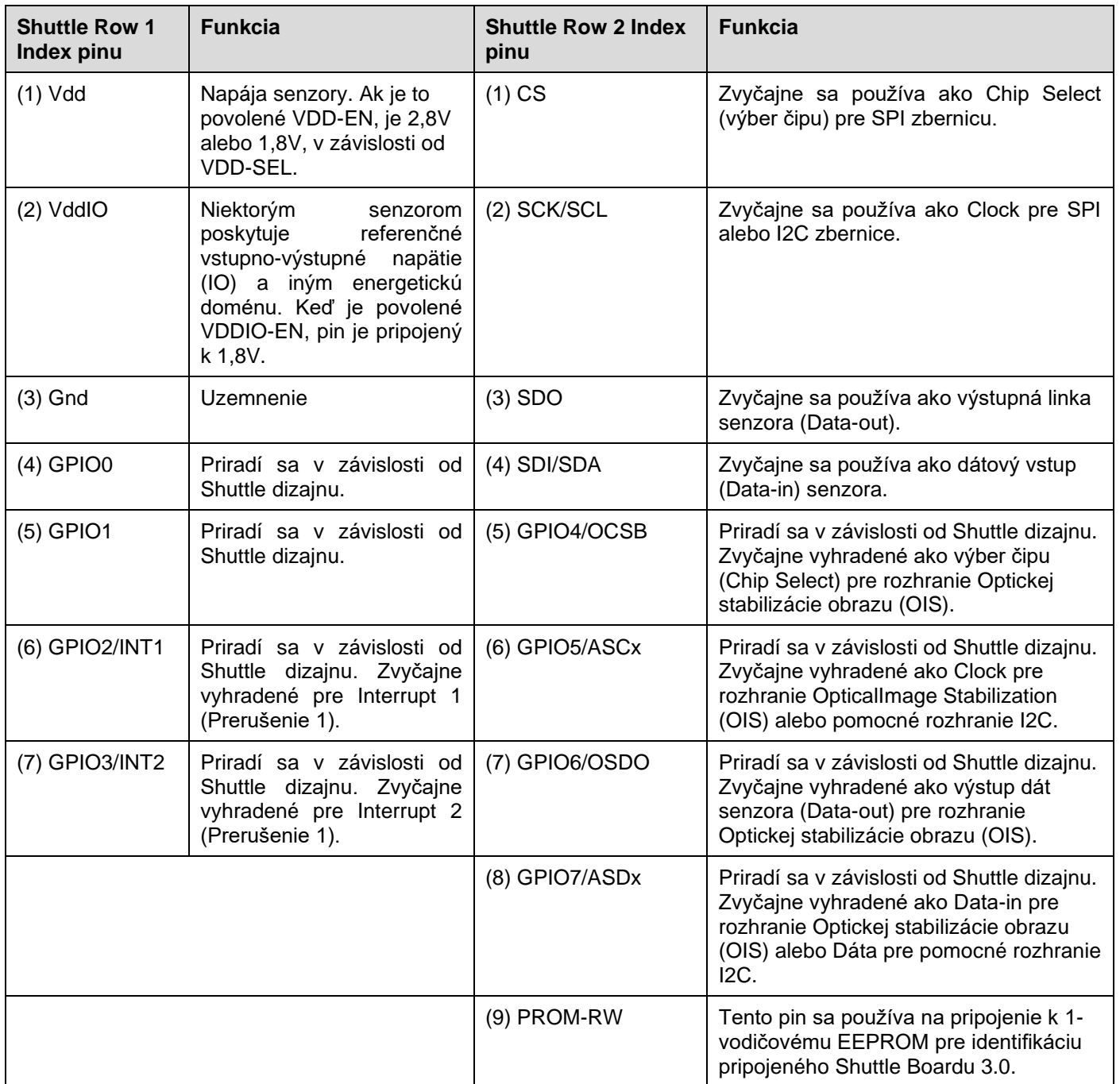

### <span id="page-14-0"></span>**6 Popis softvéru**

### 6.1 Prehľad

<span id="page-14-1"></span>Stručný popis rozloženia pamäte pre Application Board 3.0

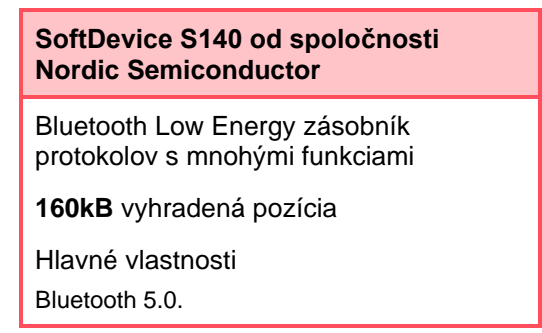

### **USB MTP Firmvér**

Media Transfer Protocol cez USB umožňuje prenos súborov do a zo zariadenia, čo eliminuje potrebu ďalšieho hardvéru pri prenose dát

**32kB** vyhradená pozícia

#### **Predvolená (Deafult) aplikácia / Aplikácia používateľa**

Predvolená (Default) aplikácia umožňuje použitie dosky ako USB na prepojenie SPI/I2C/GPIO s niektorými špecializovanými funkciami na zachytávanie údajov zo senzora na základe jednotlivých udalostí.

Vlastnú Užívateľskú aplikáciu, využívajúcu COINES SDK, je možné načítať na dosku pre vlastné testy, prototypy alebo demo.

**768kB** vyhradená pozícia

#### **USB DFU bootloader (zavádzač)**

Bootloader (zavádzač) podporuje Štandard aktualizácie firmvéru zariadenia s možnosťou bezdrôtovej aktualizácie firmvéru využitím rozhrania DFU od Nordic Semiconductor cez Bluetooth LE.

**64kB** vyhradená pozícia

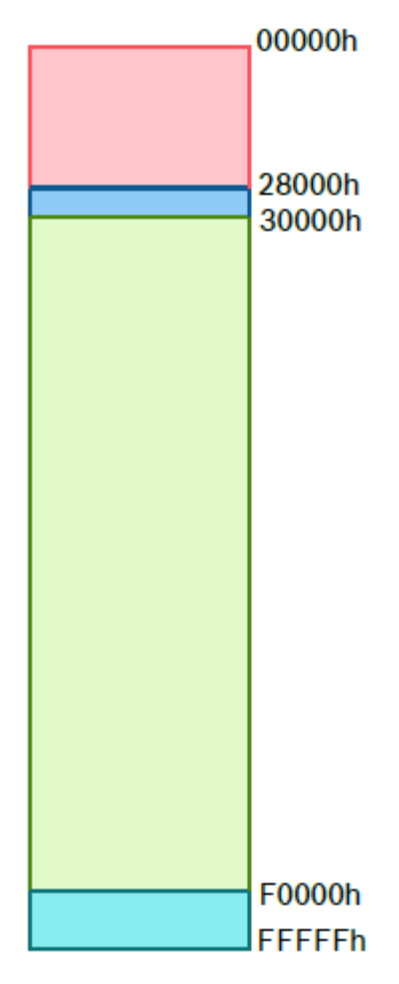

Pamäťový priestor NRF52840 1 MB

## <span id="page-15-0"></span>**7 Začíname**

## 7.1 Prehľad nastavenia

<span id="page-15-1"></span>Na prácu s Application Board 3.0 sa odporúča používať bezpečné prostredie ESD, ako je to znázornené aj na obrázku.

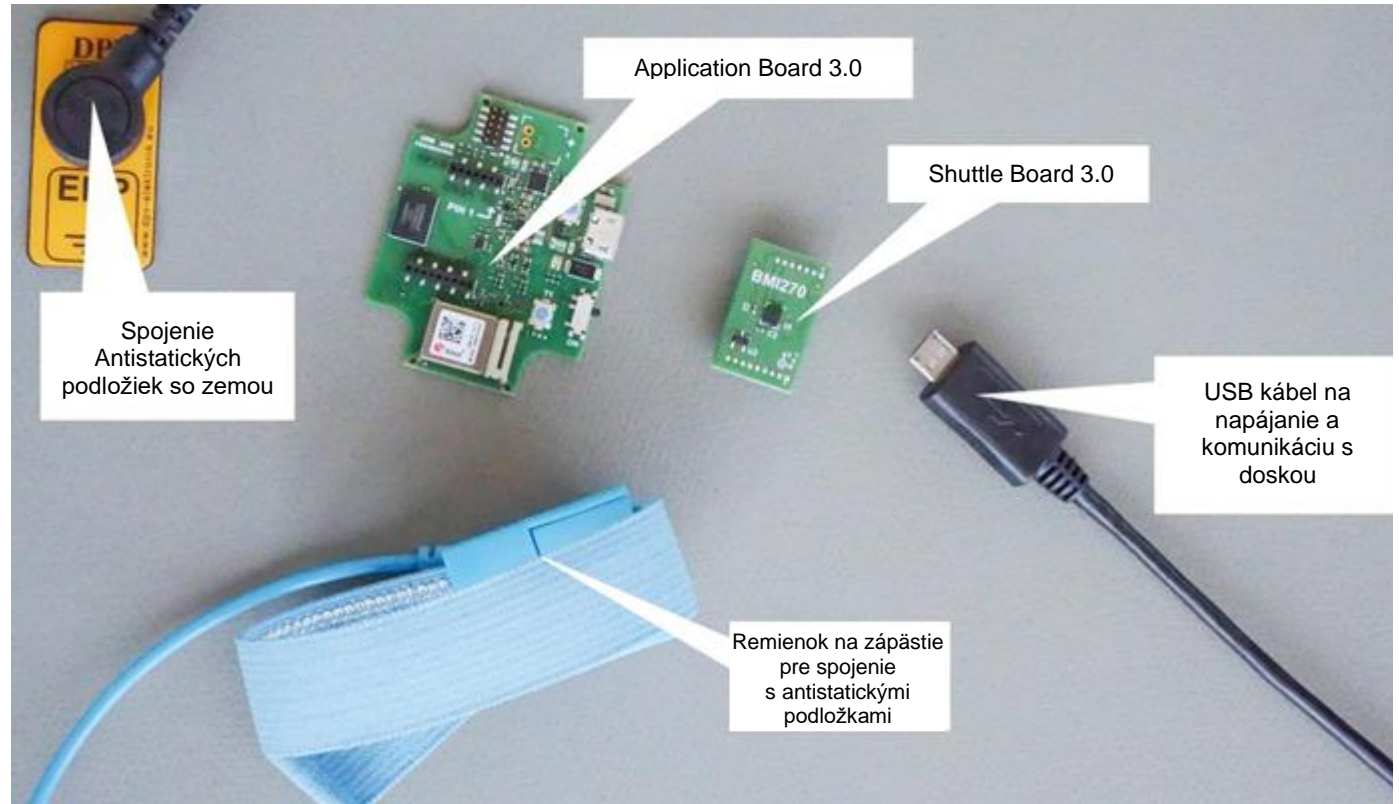

Obrázok 7: Nastavenie Application Board 3.0

## <span id="page-15-3"></span>7.2 Pripojenie dosky Shuttle Board 3.0

<span id="page-15-2"></span>Dajte pozor na to, aby boli piny správne zarovnané, aby ste nepoškodili konektor alebo nezohli piny samotné.

<span id="page-15-4"></span>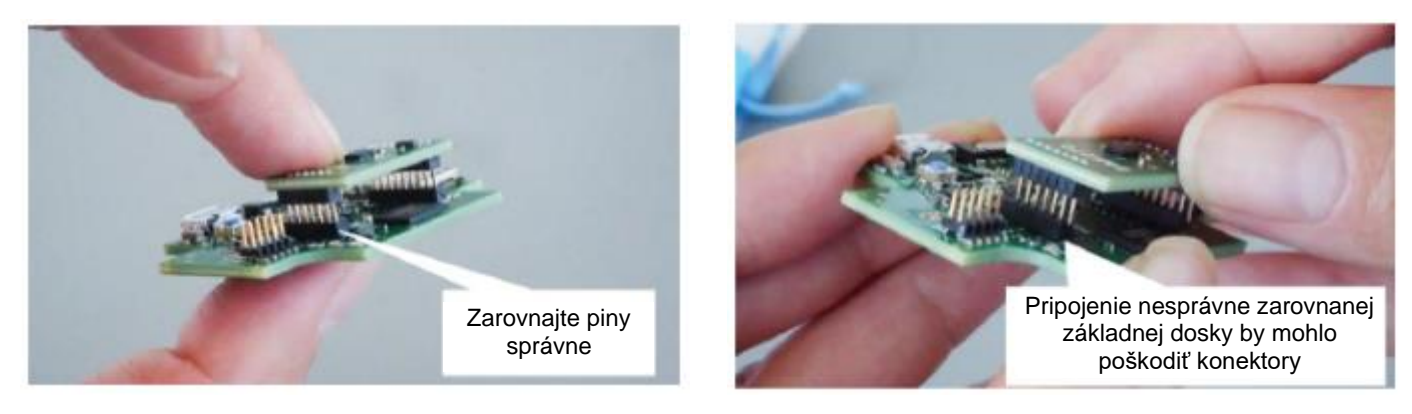

Obrázok 8: Zarovnanie pinov dosky Shuttle Board 3.0

Po zarovnaní zatlačte oboma palcami na dosku, aby sa Shuttle Board 3.0 správne umiestnil do Application Board 3.0.

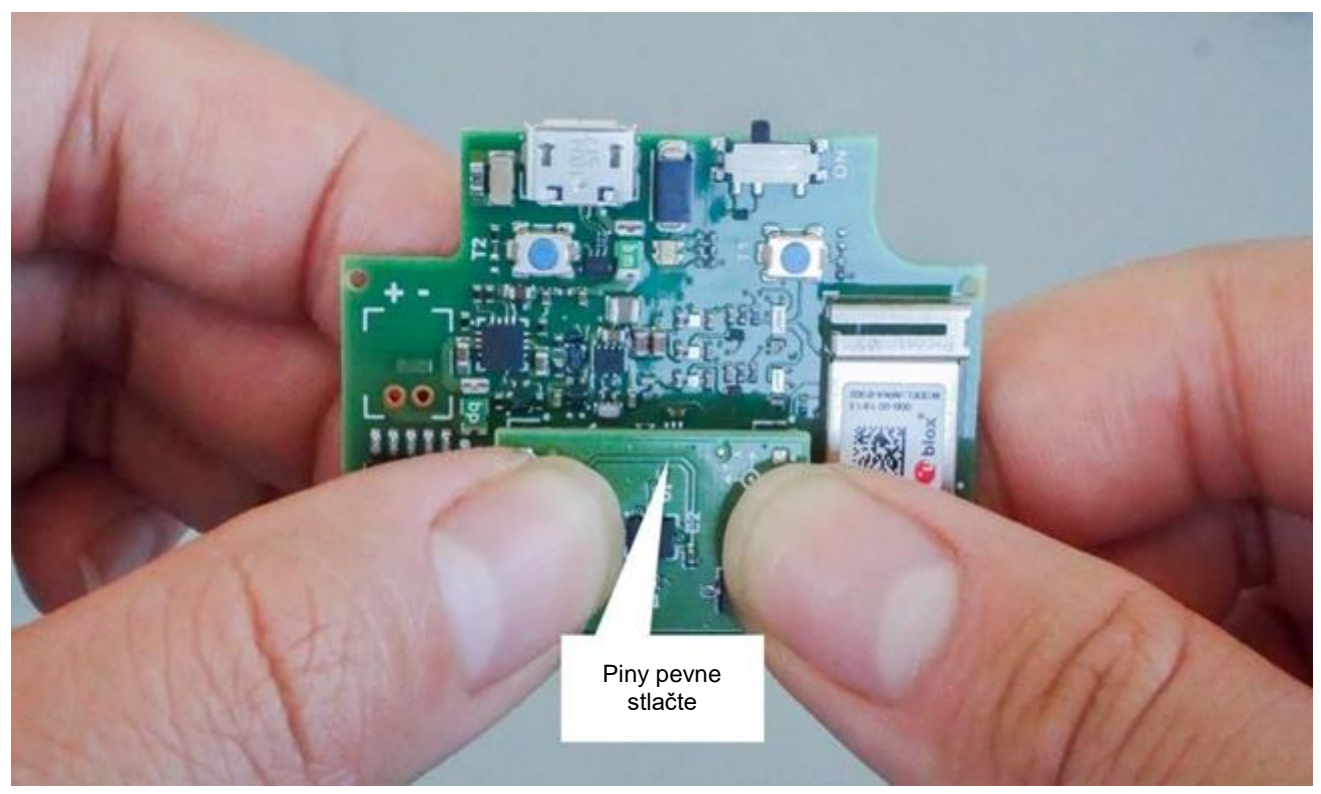

Obrázok 9: Pripojenie Shuttle Board 3.0

## <span id="page-16-1"></span><span id="page-16-0"></span>7.3 Pripojenie k Application Board 3.0 využitím USB

Pred pripojením USB kábla sa uistite, že je doska vypnutá.

<span id="page-16-2"></span>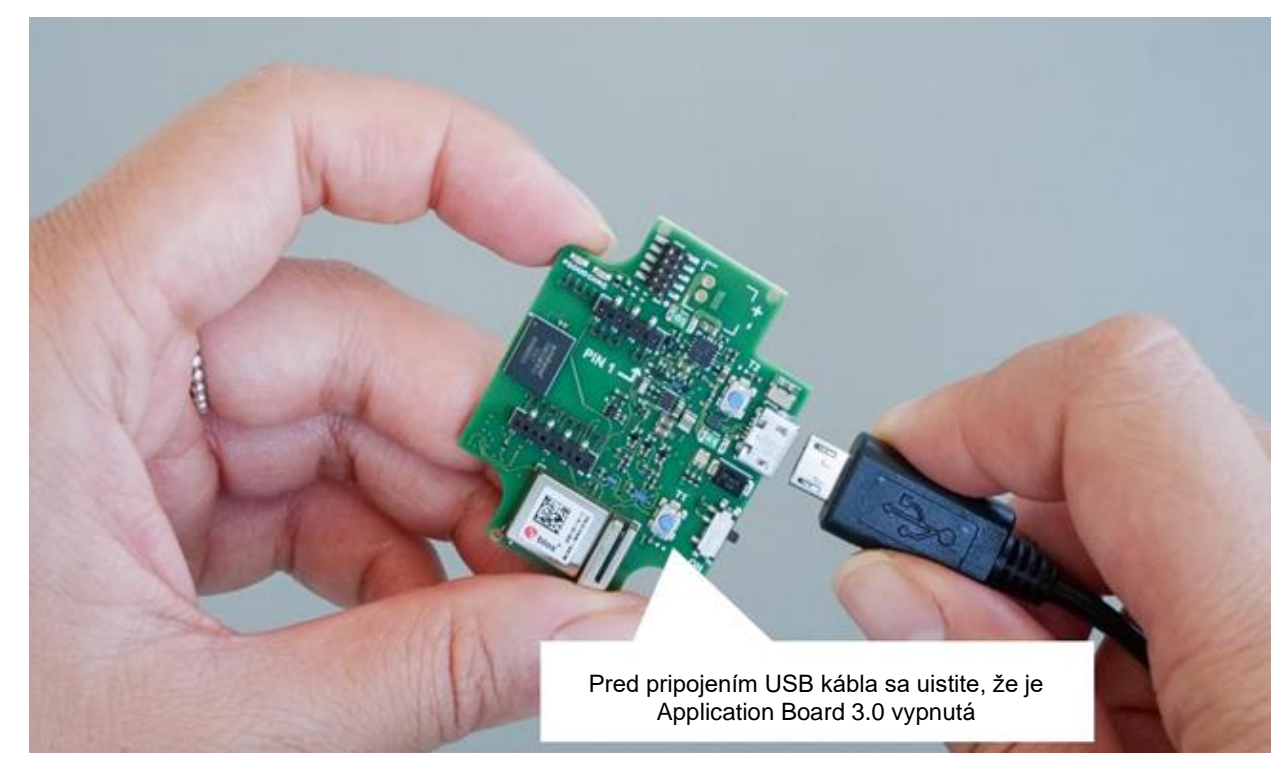

Obrázok 10: Pripojenie USB kábla

## 7.4 Napájanie Application Board 3.0

<span id="page-17-0"></span>Pre zapnutie základnej dosky posuňte hlavný vypínač do polohy ON (ZAP).

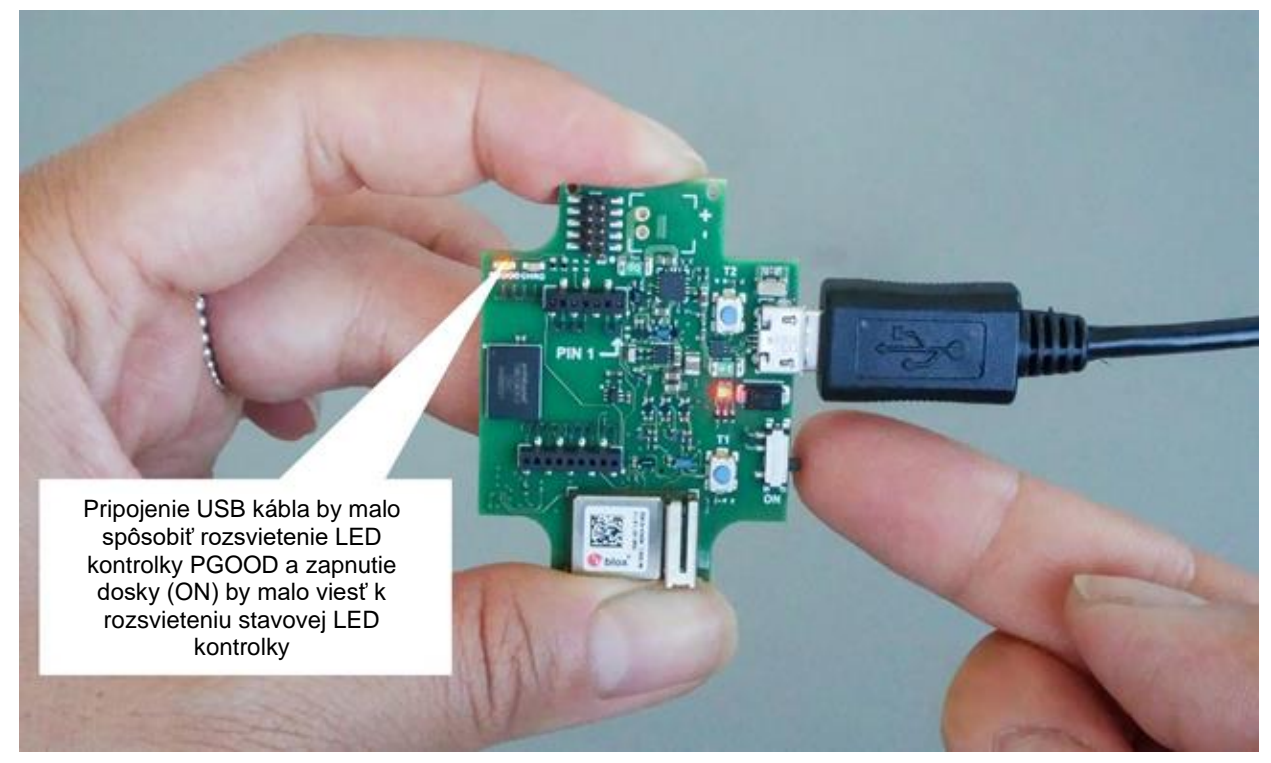

Obrázok 11: Zapnutie (ON) Aplikácie

## <span id="page-17-2"></span><span id="page-17-1"></span>**7.5 Demontáž Shuttle Board 3.0**

Jemným posunutím Shuttle Board 3.0 tam a späť vyberte Application Board 3.0. Vyvarujte sa jej skrúcaniu a otáčaniu, pretože by to mohlo delokovať konektor z Application Board 3.0.

<span id="page-17-3"></span>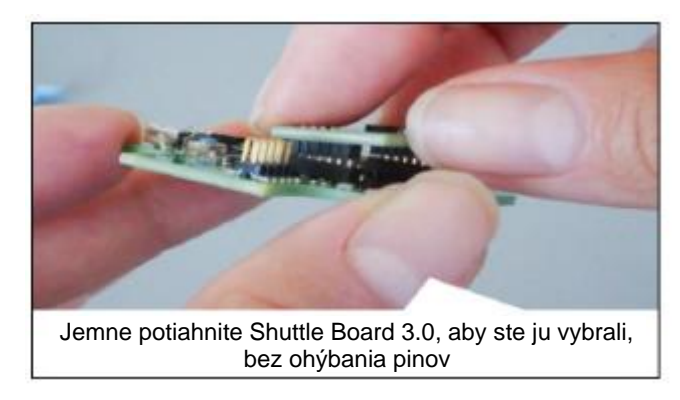

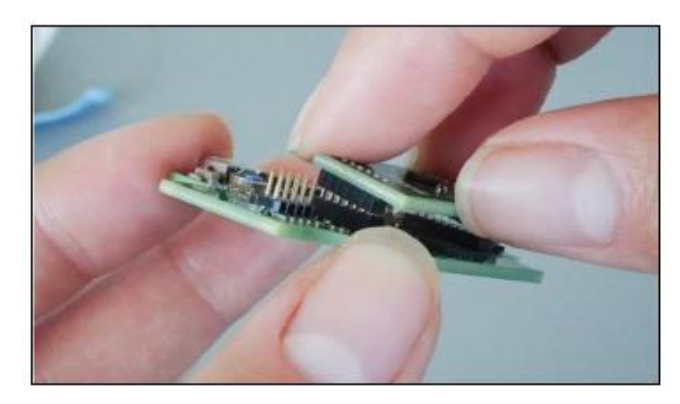

Obrázok 12: Demontáž Shuttle Board 3.0

# <span id="page-18-0"></span>**8 Údržba**

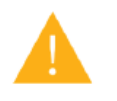

**Varovanie:** Poškodenie materiálov môže spôsobiť nebezpečenstvo požiaru!

Tekutina, vnikajúca do zariadenia, môže spôsobiť jeho skrat a poškodenie. Mohli by ste spôsobiť požiar, stratu dát a nesprávne merania.

# <span id="page-19-0"></span>**9 Ďalšie informácie, týkajúce sa produktu**

Všetky dokumenty a návody, týkajúce sa produktov a návody na použitie nájdete na našej webstránke: <https://www.bosch-sensortec.com/>

## <span id="page-20-0"></span>**10 Regulačné a právne informácie, týkajúce sa Application Board 3.0**

### 10.1 Oznámenia Európskej únie

<span id="page-20-1"></span>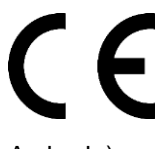

### **Oznámenia Európskej únie Smernica o rádiových zariadeniach**

Týmto Bosch Sensortec GmbH vyhlasuje, že rádiové zariadenie typu "Application Board 3.0" je v súlade so Smernicou 2014/53/EÚ (Smernica o rádiových zariadeniach). Plné znenie Vyhlásenia EÚ o zhode je k dispozícii na internetovej adrese Bosch Sensortec.

A zhode).

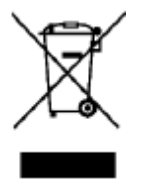

#### **RoHS**

Application Board 3.0 spĺňa požiadavky Smernice 2011/65/EÚ o obmedzení používania určitých nebezpečných látok v elektrických a elektronických zariadeniach (smernica RoHS).

Certifikácia pre Európsku úniu sa vzťahuje iba na zariadenia Application Board 3.0 s označením CE, vytlačeným na kryte zariadenia. Používateľ by si tento fakt mal overiť pred používaním Application Board 3.0 v Európskej únii.

### 10.2 USA: Oznámenia FCC

<span id="page-20-2"></span>FCC bolo vydané spoločnosti Bosch Sensortec GmbH pre AUTORIZÁCIU ZARIADENIA pre Application Board 3.0 podľa pravidiel FCC, časti 15 C s FCC ID: 2AO4I-APP30.

Poznámka: Zmeny alebo úpravy, ktoré nie sú výslovne schválené Bosch Sensortec GmbH, môžu zrušiť platnosť certifikácie FCC a teda oprávnenie používateľa prevádzkovať zariadenie. "

Vyžarovaný výstupný výkon zariadenia je oveľa nižší ako sú hodnoty vystavenia vysokofrekvenčným rádiovým lúčom FCC. Napriek tomu sa zariadenie musí používať takým spôsobom, aby sa minimalizoval potenciálny kontakt s ľuďmi počas štandardnej prevádzky.

Zariadenie je v súlade s Časťou 15 Pravidiel FCC. Prevádzka zariadenia podlieha nasledujúcim dvom podmienkam:

- 1) Zariadenie nemusí spôsobovať škodlivé rušenie a
- 2) Toto zariadenie musí akceptovať akékoľvek prijaté rušenie, vrátane rušenia, ktoré môže spôsobiť nežiaducu prevádzku zariadenia.

Toto zariadenie bolo testované a zistilo sa, že vyhovuje obmedzeniam pre digitálne zariadenia Triedy B v súlade s časťou 15 pravidiel FCC. Tieto limity sú navrhnuté tak, aby poskytovali primeranú ochranu pred škodlivým rušením pri inštalácii v domácnosti. Toto zariadenie generuje, používa a môže vyžarovať vysokofrekvenčnú energiu a ak nie je nainštalované a nepoužíva sa v súlade s pokynmi, môže spôsobiť škodlivé rušenie rádiovej komunikácie. Nie je však zaručené, že pri konkrétnej inštalácii nedôjde k prítomnému rušeniu. Ak toto zariadenie spôsobuje škodlivé rušenie rádiového alebo televízneho príjmu, čo zistíte vypnutím a zapnutím zariadenia, odporúčame používateľom, aby sa pokúsili rušenie napraviť jedným alebo viacerými z nasledujúcich opatrení:

- **Presmerujte alebo premiestnite prijímaciu anténu.**
- Zväčšite vzdialenosť medzi zariadením a prijímačom.
- Pripojte zariadenie do zásuvky v inom obvode, ako je zapojený samotný prijímač.
- Poraďte sa s predajcom alebo so skúseným technikom pre rádio/TV.

Používanie Application Board 3.0 podlieha validácii a dodržiavaniu miestnych právnych predpisov zákazníkom. Pre viac informácií o ďalších certifikáciách, ktoré môžu byť postupne vydané, kontaktujte, prosím, našu podporu pre Application Board 3.0 na emailovej adrese: contact@bosch-sensortec.com.

## 10.3 Kanada: Výnimka z licencie ISED

<span id="page-21-0"></span>Toto zariadenie obsahuje vysielač (e)/prijímače (e) oslobodené od licencie, ktoré sú v súlade s RSS, oslobodenými od Licencie pre rozvoj inovácií, vedy a ekonomiky v Kanade. Prevádzka zariadenia podlieha nasledujúcim dvom podmienkam:

(1) Toto zariadenie nesmie spôsobovať rušenie; a

(2) Toto zariadenie musí akceptovať akékoľvek rušenie, vrátane rušenia, ktoré môže spôsobiť jeho nežiaduce fungovanie.

Doplňujúce informácie:

CAN ICES-003(B)/NMB-003(B)

IC:26413-APP30

Toto zariadenie obsahuje vysielač (e)/prijímače (e) oslobodené od licencie, ktoré sú v súlade s RSS, oslobodenými od Licencie pre rozvoj inovácií, vedy a ekonomiky v Kanade. Prevádzka zariadenia podlieha nasledujúcim dvom podmienkam:

(1) Toto zariadenie nesmie spôsobovať rušenie; a

(2) Toto zariadenie musí akceptovať akékoľvek rušenie, vrátane rušenia, ktoré môže spôsobiť jeho nežiaduce fungovanie.

### 10.4 Bluetooth

<span id="page-21-2"></span><span id="page-21-1"></span>Application Board 3.0 podporuje Bluetooth 5.0.

### 10.5 Likvidácia

Jednotka, príslušenstvo a obal by mali byť vytriedené v rámci ekologickej recyklácie. Nevyhadzujte zariadenie do domového a priemyselného odpadu!

Podľa Európskych smerníc 2012/19/EÚ musia byť elektrické a elektronické zariadenia, ktoré už nie sú použiteľné, odovzdané osobitne a zlikvidované ekologicky.

### 10.6 Obmedzenia použitia

<span id="page-21-3"></span>Aplikačná doska Application Board 3.0 je vyvinutá iba pre profesionálne použitie.

Produkty Bosch Sensortec sú vyvinuté pre priemysel spotrebného tovaru. Môžu sa používať iba v rámci parametrov, uvedených v tomto technickom liste. Nie sú vhodné pre použitie v systémoch udržujúcich životné funkcie alebo systémoch, kritických pre bezpečnosť. Systémy kritické pre bezpečnosť sú systémy, pri ktorých sa očakáva, že porucha ich funkcie spôsobí ublíženie na zdraví, smrť alebo vážne poškodenie majetku. Okrem toho sa priamo alebo nepriamo nemajú používať na vojenské účely (okrem iného na jadrové, chemické alebo biologické šírenie zbraní alebo vývoj raketovej technológie), v jadrových elektrárňach, hlbokomorských alebo vesmírnych aplikáciách (okrem iného na účely satelitných technológií).

Zariadenia Bosch Sensortec sa vydávajú na základe právnych a normatívnych požiadaviek, týkajúcich sa výrobku Bosch Sensortec, na použitie na týchto geografických cieľových trhoch: BE, BG, DK, DE, EE, FI, FR, GR, IE, IT, HR, LV, LT, LU, MT, NL, AT, PL, PT, RO, SE, SK, SI, ES, CZ, HU, CY, US, CN, JP, KR, TW. Ak potrebujete ďalšie informácie alebo máte ďalšie požiadavky, kontaktujte vášho miestneho predajcu.

Používanie zariadení Bosch Sensortec je na vlastné riziko a zodpovednosť používateľa.

## **Príklady použitia a tipy**

Pokiaľ ide o akékoľvek – v tomto dokumente - uvedené príklady alebo rady, všetky tu uvedené typické hodnoty a/alebo akékoľvek informácie, týkajúce sa použitia zariadenia, spoločnosť Bosch Sensortec sa týmto zrieka všetkých záruk a záväzkov akéhokoľvek druhu, okrem iného vrátane záruk neporušenia právnych predpisov, práva duševného vlastníctva alebo autorských práv akejkoľvek tretej strany. Informácie, uvedené v tomto dokumente, sa v žiadnom prípade nepovažujú za garacniu či záruku podmienok alebo charakteristík. Poskytujú sa iba na ilustračné účely a nevykonalo sa nijaké hodnotenie, týkajúce sa porušenia práv duševného vlastníctva alebo autorských práv, prípadne ohľadom funkčnosti, výkonu alebo chyby.

# <span id="page-22-0"></span>**11 História a úpravy tohto dokumentu**

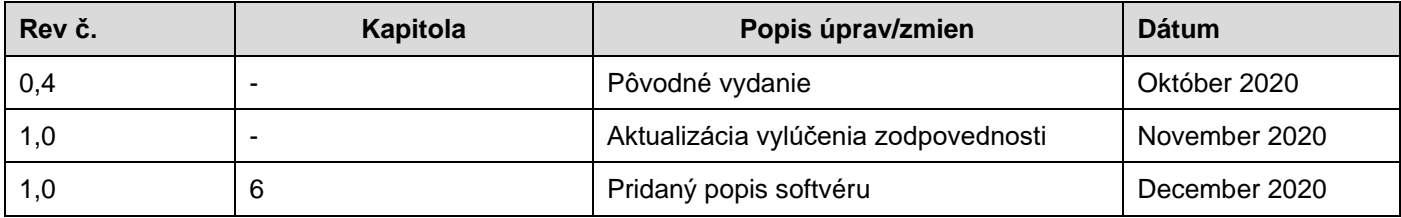

### **Bosch Sensortec GmbH**

Gerhard-Kindler-Strasse 9 72770 Reutlingen / Nemecko

contact@bosch-sensortec.com www.bosch-sensortec.com

Zmeny vyhradené Predbežná verzia - technické údaje sa môžu zmeniť bez predchádzajúceho upozornenia Číslo dokumentu: BST-DHW-AN008-00